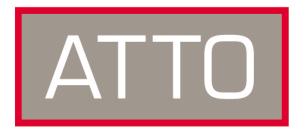

## ATTO Technology, Inc.

# **Installation and Operation Manual**

## **ATTO ExpressPCI FCSW**

64-bit PCI-to-1-Gigabit FC Host Adapter, SW optical SC interface

## **ATTO ExpressPCI FC 2600**

64-bit PCI-to-1-Gigabit FC Host Adapter, HSSDC interface

© 2003 ATTO Technology, Inc. All rights reserved. All brand or product names are trademarks of their respective holders. No part of this manual may be reproduced in any form or by any means without the express written permission of ATTO Technology, Inc.

Document Control Number: PRMA-0259-000MD

## **Contents**

| 1 ATTO ExpressPCI provides Fibre Channel solutions 1 Advanced SCSI support PCI features                                                                                                    |
|----------------------------------------------------------------------------------------------------|
| Environmental, physical specifications                                                                                                    |
| 2 Fibre Channel is a key technology for storage 3 Glossary                                                                                                    |
| 3 Hardware installation and initial configuration5  System requirements Fibre Channel address Installation Cabling Initial configuration                                                                                 |
| 4 Installing/updating device drivers and firmware7 Windows 2000/XP driver installation Windows NT driver installation Mac OS X driver installation/update Re-flashing firmware Linux and Sun Solaris driver installation |
| 5 Troubleshooting                                                                                                    |
| Appendix A Standards and compliancesi                                                                                                    |
| Appendix B Fibre Channel accessoriesii                                                                                                    |
| Appendix C SCSI host adapter selection guideiii                                                                                                    |
| Appendix D Contact ATTO Technology, Inciv                                                                                                    |

## 1 ATTO ExpressPCI provides Fibre Channel solutions

All ATTO ExpressPCI models have been designed to ensure interoperability with Fibre Channel devices and compatibility with a broad range of servers and workstations to meet your needs.

The ATTO ExpressPCI FCSW and ATTO ExpressPCI 2600 host adapters offer high performance for your applications. Each conforms to a strict interpretation of Fibre Channel specifications to ensure the adapter will work with a variety of other SAN (Storage Area Network) components.

The ExpressPCI FCSW is a 64-bit PCI-to-Fibre Channel host adapter with a fixed short wave optical Fibre Channel interface.

The ExpressPCI 2600 is a 64-bit PCI-to-Fibre Channel host adapter with a fixed copper HSSDC interface.

- Strict adherence to ANSI FC-AL-2, FC-PLDA, FC-Tape and FC-FLA specifications
- ❖ 1.0625-Gigabit data transfer rates, providing up to 200 MB/sec. throughput in full duplex mode
- Support for Class 2 and Class 3 transfers
- Point-to-point, arbitrated loop and direct fabric/switch attach topologies support
- ♦ ASPI and SCSI Manager 4.3 compatible
- Multiple initiator support
- LEDs for online and fault status
- Windows® XP/2000/NT; Windows 95/98; Linux, Sun® Solaris and Macintosh® OS, OS X
- \* RAID kits available
- SNIA Fibre Channel host adapter API support

### **Advanced SCSI support**

- ❖ Exclusive Advanced Data Streaming (ADS<sup>TM</sup>) Technology support
- SCSI-FCP over Fibre Channel support
- SCSI-3 tagged command queuing
- Large command FIFO
- Disconnect/reconnect support
- Asynchronous I/O support
- Bootable from attached disks

### **Accelerated PCI bus management**

- ❖ PCI 2.2 and PCI 99 compliant
- ♦ PCI BusMaster rate of 528 MB/sec. in 64-bit/66 MHz PCI slots
- 66MHz/64-bit PCI compatible. Backward compatible to 33MHz and 32bit PCI

# **Environmental and physical specifications**

- **❖** Temperature: 0-50° C
- Humidity: 10-90% non-condensing
- Short Card Form Factor
- **♦** Length: 6.521"
- ♦ Height: 4.2"
- MTBF: 150,000 hours
- ♦ MTTR: <15 minutes
- ♦ Power Requirements 1 Amp @ 5 Volts

|                                 | 2-Gigabit Adapters         |                            |                            |                            |                            |
|---------------------------------|----------------------------|----------------------------|----------------------------|----------------------------|----------------------------|
|                                 | FC 3342                    | FC 3322                    | FC 3321                    | FC 3300                    | FC 3305                    |
| Fibre Channel ports             | 4                          | 2                          | 2                          | 1                          | 1                          |
| Optical interface               | SW, LC, SFP                | SW, LC, SFP                | SW, LC, SFF                | Fixed SW LC                |                            |
| Copper interface                |                            |                            |                            |                            | HSSDC                      |
| Max. transfer rate              | 400 MB/sec per<br>channel  | 400 MB/sec<br>per channel  | 400 MB/sec per<br>channel  | 400 MB/sec                 | 400 MB/sec                 |
| Class transfers                 | 2, 3                       | 2, 3                       | 2, 3                       | 2, 3                       | 2, 3                       |
| Full duplex                     | ✓                          | ✓                          | ✓                          | ✓                          | ✓                          |
| 66/33 MHz PCI<br>compatible     | 66 MHz only                | <b>√</b>                   | <b>√</b>                   | <b>√</b>                   | ✓                          |
| 133 MHz PCI-X compatible        | ✓                          | <b>√</b>                   |                            |                            |                            |
| 64- and 32-bit PCI compatible   | 64-bit only                | <b>√</b>                   | <b>✓</b>                   | <b>√</b>                   | <b>√</b>                   |
| Windows <sup>®</sup> XP/2000/NT | ✓                          | ✓                          | ✓                          | ✓                          | ✓                          |
| Windows Server 2003             | <b>✓</b>                   | ✓                          | ✓                          | ✓                          | ✓                          |
| Solaris/Linux                   |                            | Linux                      | Linux                      | ✓                          | <b>√</b>                   |
| Mac OS X                        |                            |                            | Mac OSX                    | ✓                          | <b>✓</b>                   |
| Mac OS 9                        |                            |                            |                            | ✓                          | <b>✓</b>                   |
| RAID support                    |                            |                            | Mac OSX                    | ✓                          | <b>✓</b>                   |
| Maximum cable length            | 300m @ 2-Gb<br>500m @ 1-Gb | 300m @ 2-Gb<br>500m @ 1-Gb | 300m @ 2-Gb<br>500m @ 1-Gb | 300m @ 2-Gb<br>500m @ 1-Gb | 25 m<br>(175m with<br>MIA) |

## 2 Fibre Channel is a key technology for storage

Fibre Channel is a serial communications technology designed to transfer large amounts of data among a variety of hardware systems over long distances. It is a key technology for applications that require shared, high bandwidth access to storage.

Fibre Channel provides a logical, point-to-point, serial channel for the transfer of data between a buffer at a source device and a buffer at a destination device. It moves buffer contents from one port to another, without regard to the format or meaning of the data so different upper level protocols are able to run over Fibre Channel hardware.

The Fibre Channel architecture is structured as a hierarchical set of protocol layers. Defined within these layers are rules for signal interfaces, serial encoding and decoding, error control, frame format and communications protocols.

ATTO ExpressPCI Fibre Channel host adapters carry SCSI protocol over Fibre Channel.

### Glossary

Some terms used in the Fibre Channel industry are defined below. More information is available through the ATTO Technology website (www.attotech.com), the Fibre Channel Industry Association (www.fibrechannel.com), Cern (www.cern.ch), the Storage Area Networking Industry Association (www.snia.org), and the Fibre Channel Consortium (www.iol.unh.edu/consortiums, click on FC).

| Term                | Definition                                                                                                    |
|---------------------|----------------------------------------------------------------------------------------------------|
| ANSI                | American National Standards Institute                                                                                                    |
| arbitrate           | process of selecting one L_Port from a collection of ports which ask for use of the arbitrated loop at the same time                                                                                                    |
| arbitrated loop     | a loop topology (FC-AL) in which two or more ports are interconnected, but only two ports can communicate at one time; low-cost solution which may or may not use hubs and switches                                                   |
| auto negotiation    | hardware senses and automatically responds depending on configuration                                                                                                    |
| BER                 | Bit Error Rate: a measure of transmission accuracy; the ratio of bits received in error to bits sent                                                                                                    |
| bit                 | Smallest unit of data a computer can process: a single binary digit with a value of either 0 or 1                                                                                                    |
| bus                 | a collection of unbroken signal lines used to transmit information from one part of a computer system to another; taps on the lines connect devices to the bus                                                                        |
| Byte                | an ordered set of 8 bits                                                                                                    |
| channel             | a point-to-point link which transports data from one point to another                                                                                                    |
| CPU                 | Central Processing Unit: the portion of the computer that actually performs computations                                                                                                    |
| CRC                 | Cyclic Redundancy Check: an error-correcting code which calculates a numeric value for received and transmitted data; if no error has occurred during transmission, the CRC for both received and transmitted data should be the same |
| destination address | a value in the frame header of each frame which identifies the port in the node where the frame is being sent                                                                                                    |
| device driver       | a program that allows a microprocessor to direct the operation of a peripheral device                                                                                                    |
| DMA                 | Direct Memory Access: a way to move data from a storage device directly to RAM without using the CPU's resources                                                                                                    |
| DMA bus master      | Allows a peripheral to control the flow of data to and from system memory by block as opposed to allowing the processor to control the data by bytes (PIO or programmed I/O)                                                          |

Term Definition

fabric A Fibre Channel switch or two or more Fibre Channel switches interconnected to physically

transmit data between any two N\_Ports on the switch or switches

FC Fibre Channel

F\_port A port in the Fibre Channel fabric where a N\_port may attach

FL\_port A port in the Fibre Channel fabric where a NL\_port may attach in an arbitrated loop

frame an indivisible unit for transfer of information in Fibre Channel

frame header the first field in the frame containing the address and other control information about the frame full duplex a communication protocol which allows transmission in both directions at the same time

half duplex a communication protocol which allows transmission in both directions, but only one direction at a

time

host a processor, usually a CPU and memory, which communicates with devices over an interface

initiator device A component which originates a command

L\_port a port in an arbitrated loop, either a NL\_port or a FL\_port

LED Light-emitting diode: a type of diode that emits light when current passes through it; visible LEDs

are used as indicator lights on all sorts of electronic devices

LUN Logical Unit Number: an identifier for a logical unit (0-7)

multi-mode fiber an optical fiber which can carry several beams of light at once

N\_port a port attached to a node used with point to point or fabric configurations

NL\_ port a port attached to a node in Fibre Channel arbitrated loop or fabric loop configuration

originator an initiating device; a component which originates a command

parity checking A method which verifies the accuracy of data transmitted over the SCSI bus by adding one bit in

the transfer to make the sum of all the bits either odd or even (for odd or even parity); an error

message occurs if the sum is not correct

PCI Peripheral Component Interconnect. Allows peripherals to be connected directly to computer

memory, bypassing the slower ISA and EISA busses

point-to-point a topology where two ports communicate

port an access point in a device: see N port, NL port, etc.

port address also port number; the address, assigned by the PCI bus, through which commands are sent to a

host adapter board

port number see port address

receiver the ultimate destination of data transmission; a terminal device

scatter/gather a device driver feature which allows the host adapter to modify a transfer data pointer so that a

single host adapter can access many segments of memory, minimizing interrupts and transfer

overhead

SCSI Small Computer Systems Interface: a processor-independent standard for system-level interface

between a computer and intelligent devices including hard disks, floppy disks, CD-ROM, printers,

scanners, etc.

single-mode fiber an optical fiber with a small core which supports one wavelength (ray of light); the core radius is

nearly equal to the wavelength of the source

topology logical layout of the parts of a computer system or network and their interconnections

transceiver a transmitter/receiver module

transfer rate the rate at which bytes or bits are transferred, as in megabytes or gigabits per second

## 3 Hardware installation and initial configuration

You will need a basic understanding of Fibre Channel before installing the ATTO ExpressPCI host adapter. Please refer to Chapter 2 for a list of Fibre Channel-related web sites.

**WARNING** Remember to back up your system data before changing or installing hardware.

### System requirements

The ATTO Express PCI host adapter package contains the host adapter, the ATTO Express Pro-Tools CD and a warranty and registration card. If any of these items are missing, contact your authorized ATTO Technology representative.

To install and use the ATTO ExpressPCI Fibre Channel adapter you will need:

- A computer with an available 32- or 64-bit PCI expansion slot.
- The complete ATTO ExpressPCI FC host adapter package.

### **Fibre Channel address**

ATTO ExpressPCI host adapters are configured with a unique address designated by the Institute of Electrical and Electronic Engineers (IEEE). The WorldWide Port Name (WWN) and Node name are the two components of the address assigned to Fibre Channel products. This address, which is stored in the flash ROM on the ATTO ExpressPCI host adapter, allows the system to recognize it as a unique part of your configuration. The address is clearly marked on the back of the board for easy identification. Please keep a reference copy of the number in a safe place or write in the space provided below.

| WWN: |
|------|
|------|

### Installation

**WARNING** ATTO ExpressPCI host adapters contain components that are sensitive to electrostatic discharge (ESD). ESD can cause damage to the ExpressPCI host adapter. Please follow standard methods to avoid ESD.

- 1 Power down the computer and unplug the computer from all power sources.
- 2 Open the case.
- 3 Install the ATTO ExpressPCI host adapter in any open PCI expansion slot. If you have questions about how to install an expansion card in your system, consult your computer's documentation.

If you have difficulty seating the ATTO ExpressPCI host adapter in 32-bit PCI bus computers, check to make sure the connector can accommodate 64-bit host adapters.

4 Connect Fibre Channel devices by attaching a Fibre Channel cable to the connector on the ATTO ExpressPCI host adapter. Refer to Exhibit 3-1 when selecting cables and connectors.

The ATTO ExpressPCI FCSW has an embedded duplex SC optical connector and uses a short wave laser. A multimode cable must be used with short wave lasers. See Exhibit 3-1 for cable type and maximum distances.

5 Close the computer case and power it up.

### Cabling

Fibre Channel technology offers a variety of cabling options including standard copper, equalized copper, and fiber optic depending on the requirements of your environment. See Exhibit 3-1 for cable type and maximum distances.

Exhibit 3-1 Required connectors and recommended cables

| host adapter       | cable length                | cable type                          | cable size | connector         |
|--------------------|-----------------------------|-------------------------------------|------------|-------------------|
| ExpressPCI FCSW    | up to 500 meters            | multimode                           | 50 micron  | duplex SC optical |
| ExpressPCI FC 2600 | < 15 meters<br>15-25 meters | unequalized copper equalized copper |            | HSSDC<br>HSSDC    |

## **Initial configuration**

ATTO ExpressPCI host adapters come preconfigured to operate properly in a variety of common system setups. However, some systems or setups may benefit by tuning the adapter for optimal performance.

ATTO Technology provides a variety of utilities for adapter configuration as described in the ATTO ExpressPCI Utilities Installation and Operation Manual.

|          | ATTO ExpressPCI Configuration Tool or BIOS utilities (CTRL_F at boot) |
|----------|-----------------------------------------------------------------------|
| Mac OS   | ATTO Express Pro-Tools                                                |
| Mac OS X | ATTO ExpressPCI Configuration Tool                                    |

## 4 Installing/updating device drivers and firmware

ExpressPCI FC host adapters require device drivers and firmware for proper operation. Your adapter firmware was properly flashed before shipment, but the firmware may need to be updated as new versions become available, or if the factory-installed version becomes corrupt. Visit the ATTO website, www.attotech.com, to download the latest drivers and firmware.

ATTO recommends using the same device driver and firmware version. To verify the version:

**Windows** Use the ATTO ExpressPCI Configuration Tool for complete information about the driver and firmware version or use a combination of the adapter boot string (firmware

version) during system boot and the Device Manager (driver version)

Mac OS X Use the ATTO ExpressPCI Configuration Tool (driver and firmware version available) or Apple System Profiler (driver version only)

### Windows 2000/XP driver installation

### **New installation**

- 1 After initial devices have been loaded, the installer will prompt the user to *Specify Additional Device* by using the *S* option.
- When prompted for vendor's disk, insert the ATTO ExpressPro-Tools CD-ROM, into the drive and press the ENTER key.
- 3 Select ExpressPCI FC and then press the ENTER kev.
- 4 Continue the installation of the operating system. The Windows 2000 installation may request the ExpressPCI driver disk again.
- 5 Reboot the system.

### **Pre-existing installation**

- 1 Boot into Windows 2000/XP. The New Hardware Wizard window will appear.
- 2 Click Next.
- 3 Choose the Search for a suitable driver for my device option.
- 4 Insert the ATTO ExpressPro-Tools CD.
- 5 In next window, be sure the CD-ROM is selected as the source for the driver.

- 6 Once the system finds the driver, click the Next button.
- 7 Click Yes when the system prompts to continue installation.
- 8 Reboot system.

### **Updating the Windows 2000 driver**

- 1 Right-click My Computer and select Properties.
- 2 Select the Hardware tab and select Device Manager.
- 3 Right-click the ATTO ExpressPCI adapter description, located under SCSI and RAID controllers, and select Properties.
- 4 Go to the Driver tab and select Update Driver.
- 5 Select Next.
- 6 Choose the Search for a suitable driver for my device option.
- 7 Choose the appropriate path to the new driver location.
- 8 Once the system finds the driver, click the *Next* button.
- 9 Click Yes when the system prompts to continue installation.
- 10 Reboot system

### Windows NT driver installation

### **New installation**

- 1 Begin the Windows NT installation using the Windows NT Installation floppy diskettes.
- 2 During the installation after initial devices have been loaded, the installer will prompt you to Specify Additional Devices by using the S option.
- When prompted for vendor's disk, insert the ATTO ExpressPro-Tools CD-ROM into the drive and press the ENTER key.
- 4 Select ExpressPCI FC and then press the ENTER key.
- 5 Continue the installation of the operating system. The Windows NT installation may request the Express FC driver disk again.

### **Pre-existing installation**

- 1 Enter the Control Panel on the Start Menu under Settings.
- 2 Locate and double click on the SCSI Adapter icon
- 3 Click on the Drivers tab and then the Add button.
- 4 When the Install Driver screen appears, select Have Disk.
- 5 Place the ATTO ExpressPro-Tools CD-ROM into the drive
- 6 Change the path in the Copy Manufacturers files from to the appropriate drive.
- 7 Select ExpressPCI FC and click OK.
- 8 When the driver is finished loading, reboot the system.

### **Updating the Windows NT driver**

- 1 Click on the Start menu and select Run.
- 2 Type in RDISK.EXE and press ENTER to create an emergency repair disk.
- 3 Double-click My Computer and open the Control Panel.
- 4 Double-click the SCSI Adapter icon.
- 5 Click on the Driver tab and highlight the ATTO ExpressFC driver.
- 6 Click on the Remove button to remove the old driver.
- 7 Click on the Add button and select Have Disk.
- 8 Insert the ATTO ExpressPro-Tools CD-ROM.
- 9 Enter the appropriate path to the drive
- 10 If prompted, select a *New* installation of the driver. Do not select *Current* installation.
- 11 Reboot your system.

### Mac OS X driver installation/update-

### **New or previous installation**

- 1 Download the appropriate version of the device driver from the ATTO web site at www.attotech.com.
- 2 Extract the file to your desktop.
- 3 Double click the installer icon and follow the on screen prompts
- 4 Reboot your system for the changes to take effect.
- 5 Current device driver version can be verified using the ATTO ExpressPCI Configuration Tool. Refer to the ExpressPCI Utilities Operation and Installation Manual for additional information.

### Re-flashing firmware

# To re-flash firmware in Windows or Mac OS X using the ATTO ExpressPCI Configuration Tool:

- Download the most recent version of the Configuration Tool from the ATTO web site at www.attotech.com.
- 2 Download the proper flash bundle (these are adapter specific) from the ATTO web site
- 3 Extract these files to your desktop and install the Configuration Tool on your system.
- 4 Launch the Configuration Tool.
- 5 In the *Device window*, select the adapter that needs to be updated.
- 6 In the Flash window, click on the Browse button to find the flash bundle that you previously downloaded to your desktop.
- 7 Click Update to update your flash
- 8 Reboot your system for the firmware changes to take effect
- 9 Refer to the ExpressPCI Utilities Operation and Installation Manual for additional information on using the Configuration Tool

# To re-flash firmware on a PC using the BIOS utilities:

- Obtain the latest firmware from the ATTO web site www.attotech.com and extract it to a floppy disk by executing the self-extracting file.
- 2 Reboot the PC.
- 3 During the reboot process, an ATTO Technology banner will announce that the host adapter was detected. Enter *Control-F* when prompted to begin the set-up utility. This must be done within a few seconds after the banner appears, or you will not be able to enter the utility. If this happens, simply repeat step 3.
- 4 In the utility, select the *Upgrade Flash ROM* option and insert the disk into the drive slot.
- 5 Follow the on-screen instructions.
- 6 Remove the disk and reboot your system for the firmware changes to take effect
  Note: Firmware must be loaded from a floppy or from the internal hard drive because the CD-ROM drivers are not loaded at this point in the system boot process.

### Linux and Sun Solaris driver installation

ATTO offers Linux and Sun Solaris drivers which are compatible with ExpressPCI host adapters. A complete download package, including all necessary installation instructions, is available on

the ExpressPro-Tools CD-ROM or directly from the ATTO web site. Please refer to these documents for installation instructions.

## 5 Troubleshooting

This chapter contains solutions for the most common problems you might encounter. If you need additional assistance, please refer to the ATTO Technology web site (www.attotech.com) or contact an ATTO Technology authorized representative.

### **General suggestions**

- Check each cable connection on every device. Verify all cables are in proper working condition. Loose or broken cables are often the cause of errors or problems.
- Check that your Fibre Channel devices are plugged into an AC outlet and are turned on before you add power to your computer.
- ❖If using an MIA, check to see it is operating properly.

### Windows 2000/XP

❖If using an Intel-based PC, Fibre Channel drives should be booted up before the host computer. If the PC is powered up before the drives, the drives may not be visible to Windows.

# If the devices connected to the ATTO ExpressPCI host adapter are not accessible:

- 1 Right-click My Computer and select Properties.
- 2 Select the Hardware tab and select Device Manager.
- 3 If the ATTO ExpressPCI host adapter does not appear under the SCSI and RAID controllers, shut down and make sure the ATTO ExpressPCI host adapter is properly seated in the PCI slot (remove power from the PC, remove its case, check the PCI slot, replace the case, apply power).
- 4 Reload the driver.
- 5 If the adapter has been identified but there is an exclamation point (!) on the listing, right click on the listing and select *Uninstall*. Reboot system and repeat the installation process. If problems persist, contact your authorized ATTO Technology representative.

- ❖If the card has been recently re-flashed with new firmware, the new Windows driver must be installed. Follow the procedure in Chapter 4.
- All of the external devices connected to the host adapter should be identified. If they do not appear in the *Device Manager*, the external devices or connection may not be working properly.
- ❖For Intel-based PCs, check the computer CMOS setup and verify that the PCI slots are configured correctly. Procedures vary greatly: refer to the manual supplied with your system or call the computer supplier for configuration assistance. Windows 2000 is a Plug-n-Play OS: be sure your computer's BIOS is set accordingly.
- ❖If these do not solve the problem, re-flash the host adapter and re-install the Windows 2000 driver.

### Windows NT

❖If using an Intel-based PC, Fibre Channel drives should be booted up before the host computer. If the PC is powered up before the drives, the drives may not be visible to Windows NT.

# If the devices connected to ATTO ExpressPCI host adapter are not accessible:

- 1 Open the SCSI Adapters utility in the Control Panel under Settings.
- 2 Verify the ATTO ExpressPCI host adapter 64-bit PCI Fibre Channel host adapter appears under the Devices List.
- 3 If it does not appear in the Device List, verify that the adapter is seated properly in the PCI slot (remove power from the PC, remove its case, check the PCI slot, replace the case, apply power).

- 4 If it has been identified, click on the Drivers Tab to see if the ATTO ExpressPCI host adapter driver has been started. It will say Started in the right hand column of the window. If the ATTO ExpressPCI host adapter driver appears but is not started, check on the device status. In the Control Panel click on Devices and scroll down to expressc. Click Startup button. Startup type should be Boot. Click on Hardware profiles, status should be Enabled.
- 5 If ExpressPCI FC does not appear in the Device List, try reloading the driver software as described in Chapter 4 of this manual.
- 6 If it is started, go back to the *Devices* tab of the SCSI adapters utility window and double click on the ATTO ExpressPCI host adapter description, and then on the bus it is assigned to. All of the external devices connected in the loop should be identified. If they do not appear in the *Device List*, the external devices or connection are not working properly.

- If the card has been recently re-flashed with new firmware, the new NT driver must be installed.
- \*For Intel-based PCs, check the computer CMOS setup and verify that the PCI slots are configured correctly. Procedures vary greatly: refer to the manual supplied with your system or call the computer supplier for configuration assistance.
- ❖If these suggestions do not solve the problem, re-flash the host adapter and reinstall the Windows NT driver.

### Macintosh

- ♦Power up Fibre Channel drives before booting up your machine. If the Macintosh host is powered up before the drives, the drives may not automatically mount (depending on when the drives were powered on).
- Re-flash the card using the updater program (See Chapter 4). Select the unconditional flash option when attempting to re-flash the host adapter.

## Appendix A Standards and compliances

The equipment described in this manual generates and uses radio frequency energy. The Technical Specification sheet for a particular ATTO ExpressPCI host bus adapter list certifications for that model.

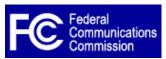

### FCC Standards: Radio and Television Interference

**WARNING** This equipment has been tested and found to comply with the limits for a Class B digital device, pursuant to Part 15 of the FCC Rules. These limits are designed to provide reasonable protection against harmful interference in a residential installation.

This equipment generates, uses, and can radiate radio frequency energy and, if not installed and used in accordance with the instruction manual, may cause interference to radio communications. However, there is no guarantee that interference will not occur in a particular installation. If this equipment does cause interference to radio or television reception, which can be determined by turning the equipment off and on, the user is encouraged to try to correct the interference by one or more of the following measures:

- ★Reorient or relocate the receiving antenna
- ★Increase the separation between the equipment and receiver
- \*Connect the equipment into an outlet on a circuit different from that to which the receiver is connected
- \*Consult the dealer or an experienced radio/TV technician for help

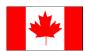

### **Canadian Standards**

This Class B digital apparatus complies with Canadian ICES-003.

Cet appareil numerique to la Classe B est conforme a la norme NMB-003 du Canada.

# **European Standards**

**Declaration of Conformity** 

This following statement applies to the ATTO Express PCI host bus adapter.

This device has been tested in the basic operating configuration and found to be compliant with the following European Union standards:

Application of Council Directive: 89/336/EEC

Standard(s) to which conformity is declared: EN55024:1998

This Declaration will only be valid when this product is used in conjunction with other CE approved devices and when the entire system is tested to the applicable CE standards and found to be compliant.

### **Usage Restrictions**

The use of optical instruments with this product will increase eye hazard.

The multimode transceiver (ATTO Express PCI FCSW only) is a Class 1 laser product complying with IEC 825-1 and FDA-21 CFR 1040.11. To meet laser safety requirements, the transceiver shall be operated within the maximum ratings. The laser is non-OFC compliant as it is a Class 1 device.

The optical ports of the modules must be terminated with an optical connector or with a dust plug.

Failure to adhere to the above restrictions could result in a modification that is considered an act of "manufacturing" and will require, under law, recertification of the modified product with the U.S. Food and Drug Administration (ref. 21 CFR 1040.10(i)).

## **Appendix B** Fibre Channel accessories

The following Fibre Channel accessories are available through ATTO Technology and authorized resellers. Contact an ATTO Technology authorized sales representative to order.

### **Copper Cables**

| CBL-HSDB-03X | HSSDC to DB9 Copper Fibre Channel Cable – 3m.       |
|--------------|-----------------------------------------------------|
| CBL-HSDB-10X | HSSDC to DB9 Copper Fibre Channel Cable – 10m.      |
| CBL-HSHS-03X | HSSDC to HSSDC Copper Fibre Channel Cable – 3m.     |
| CBL-HSHS-10X | HSSDC to HSSDC Copper Fibre Channel Cable – 10m.    |
| CBL-FCCU-003 | DB9 Copper Fibre Channel Cable (Unequalized) – 3m.  |
| CBL-FCCU-010 | DB9 Copper Fibre Channel Cable (Unequalized) – 10m. |
| CBL-FCCE-020 | DB9 Copper Fibre Channel Cable (Equalized) – 20m.   |

### **Optical Cables**

CBL-FCFI-05x 5 m. cable- Duplex 50 Micron Multi-mode FC/Optical

CBL-LCSC-003 3 m. 50/125 optical cable (LC to SC)
CBL-LCSC-010 10 m. 50/125 optical cable (LC to SC)

### MIA

ADAP-MIAS-BLK Media Interface Adapter (MIA) Short Wave

A variety of Fibre Channel and SCSI products are also available from ATTO Technology. Please contact your ATTO sales representative for product descriptions and part number information.

### **Fibre Channel solutions**

FC Rack System Modular Fibre Channel rack Fibre Channel to SCSI bridge

ATTO FibreCenter<sup>TM</sup> Fibre Channel Hub

ATTO ExpressPCI FCSW 1-Gigabit Fibre Channel Host Adapter ATTO ExpressPCI FC 2600 1-Gigabit Fibre Channel Host Adapter ATTO ExpressPCI FC 3300 2-Gigabit Fibre Channel Host Adapter ATTO ExpressPCI FC 3305 2-Gigabit Fibre Channel Host Adapter

ATTO ExpressPCI FC 3321 2-Gigabit Fibre Channel Host Adapter, Dual Channel

### SCSI solutions

ATTO ExpressPCI Family of SCSI Host Adapters

### **Software**

ATTO AcelWare SAN (Storage Area Network) volume management ATTO ExpressRAID Creates RAID groups across storage in networks

ATTO ExpressPro-Tools Configuration and management software ATTO ExpressStripe for OSX MacOSX RAID and benchmark software

# Appendix C SCSI host adapter selection guide

ATTO Technology offers a number of SCSI and Fibre Channel solutions for storage. The following chart compares the features of ExpressPCI SCSI host adapters.

Supported platforms: Sun Solaris; Linux; NetWare; SCO Unix; Windows 2000, 95/98, NT, and Macintosh OS and OS X.

Complete RAID packages are also available and include an ExpressPCI SCSI host adapter, ExpressRAID software and appropriate cable(s). Add "-KIT" suffix to host adapter product code (i.e. EPCI-UL3D-KIT)

## **Specific features**

| Single Channel     | Express PCI Ultra 320 | Express PCI Ultra 3 | Express PCI Ultra Wide |
|--------------------|-----------------------|---------------------|------------------------|
| Max. transfer rate | 320 MB/sec.           | 160 MB/sec.         | 40 MB/sec.             |
| LVD                | <b>√</b>              | ✓                   |                        |
| HVD                |                       |                     |                        |
| 64-bit             | ✓                     | ✓                   |                        |
| 32-bit             | ✓                     | ✓                   | ✓                      |
| 33/66 MHZ          | ✓                     | ✓                   |                        |
| 133 MHZ            | ✓                     |                     |                        |
| Bus ID support     | 30                    | 30                  | 15                     |
| Part number        | EPCI-UL4S             | EPCI-UL3S           | EPCI-PSC               |

| Dual Channel 2 independent channels | ExpressPCI Ultra 320 | Express PCI Ultra 3 |
|-------------------------------------|----------------------|---------------------|
| Max. transfer rate                  | 640 MB/sec           | 320 MB/sec.         |
| LVD                                 | ✓                    | ✓                   |
| 64-bit                              | ✓                    | ✓                   |
| 32-bit                              | ✓                    | ✓                   |
| 33/66 MHZ                           | ✓                    | ✓                   |
| 133 MHZ                             | ✓                    |                     |
| Bus ID support                      | 30                   | 30                  |
| Part number                         | EPCI-UL4D            | EPCI-UL3D           |

# **Appendix D** Contact ATTO Technology, Inc.

Customer service, sales information and technical support are available by phone Monday through Friday, Eastern Standard Time 8:00 a.m. to 8:00 p.m., or by e-mail and web site 24-hours a day.

ATTO Technology, Inc. 155 CrossPoint Parkway Amherst, New York 14068 (716) 691-1999 • voice (716) 691-9353 • fax http://www.attotech.com

ATTO Technology can also be reached via e-mail at the following addresses:

Sales Support: Technical Support: sls@attotech.com techsupp@attotech.com